#### **BAB III**

#### **ANALISIS DAN PERANCANGAN SISTEM**

#### **1.1. Analisis Sistem**

Menurut Yakub (2012), Analisa sistem dapat diartikan sebagai suatu proses untuk memahami sistem yang ada, dengan menganalisa jabatan dan uraian tugas (*business users*), proses bisnis (*business process*), ketentuan atau aturan (business rule), masalah dan mencari solusinya (*business problem and business solution*), dan rencana-rencana perusahaan (*business plan*).

Dalam proses analisis sistem terdapat 3 (tiga) tahap analisis yang digunakan yakni sebagai berikut:

1.1.1 Analisis Kebutuhan Sistem

Analisis kebutuhan sistem dilakukan untuk mengetahui fasilitas yang harus disediakan atau dimiliki oleh sistem agar dapat melayani kebutuhan pengguna sistem.

Peran penting dari Sistem informasi ini adalah untuk membantu kantor Sekretariat DPRD dalam proses pencarian data pada Kantor Sekretariat DPRD Kota Kupang yang lebih efektif dan efisien.

1.1.2 Analisis Peran Sistem

Sistem informasi yang dibangun ini mempunyai peranan sebagai berikut:

1. Sistem informasi ini dapat menampilkan data anggota DPRD, data pegawai, data pangkat, data jabatan data pendidikan, data pelatihan, dan data kenaikan jabatan.

- 2. Sistem informasi ini dapat menghasilkan *output* berupa informasi informasi data pegawai, data pangkat, data jabatan, data pendidikan, data pelatihan, dan data kenaikan jabatan.
- 1.1.3 Analisis Peran Pengguna

Terdapat empat kategori pengguna dalam sistem ini yaitu *User*, *admin, Super admin*, dan pimpinan.

*1. User*

*User* hanya bisa melihat bisa melihat informasi yang ada pada sistem

*2. Super admin*

*Super admin* berperan penting untuk *maintenance* sistem serta memiliki hak penuh dalam sistem untuk mengedit, menghapus, dan menambah *admin*.

*3. Admin*

Admin mempunyai peranan untuk mengedit dan mengupdate, tetapi dibatasi hak aksesnya sehingga operator tidak bisa melakukan *maintenance* terhadap sistem.

4. Pimpinan

Pimpinan mempunyai peranan untuk melihat seluruh laporan pegawai.

### **1.2. Sistem Perangkat Pendukung**

 Untuk menghasilkan output yang baik, maka sistem harus didukung oleh sistem perangkat keras *(hardware)* dan perangkat lunak *(software).*

### 1.2.1 Sistem Perangkat Keras *(Hardware)*

Perangkat keras *(hardware)* adalah perangkat fisik dari sebuah sistem komputer. Umumnya terdiri dari tiga jenis perangkat keras *(hardware),* yaitu perangkat masukan, perangkat keluaran dan perangkat pengolah.

Adapun komponen perangkat keras *(hardware)* yang digunakan dalam pengembangan aplikasi ini antara lain :

1) Laptop Acer 4752

2) Hardisk 500 Gb

3) VGA Card minimal

4) RAM 4 Gb

5) Printer dan Mouse.

1.2.2 Sistem Perangkat Lunak (*Software*)

Perangkat lunak *(software)* adalah program komputer yang merupakan suatu susunan instruksi yang harus diberikan kepada unit pengolah agar komputer dapat menjalankan pekerjaan sesuai dengan yang dikehendaki.

Adapun perangkat lunak *(software)* yang dibutuhkan dalam perancangan sistem antara lain sebagai berikut :

1) Microsoft Windows 7 Ultimate,

2) PHP,

3) MySQL,

4) Adobe Macromedia Dreamweaver 8,

5) Xampp 1.3.7,

6) Microsoft Office Word 2007,

7) Visio 2007,

8) *Browser* Mozilla Firefox dan Google Chrome.

## **1.3 Perancangan Sistem**

## **1.3.1** *Flowchart* **Sistem**

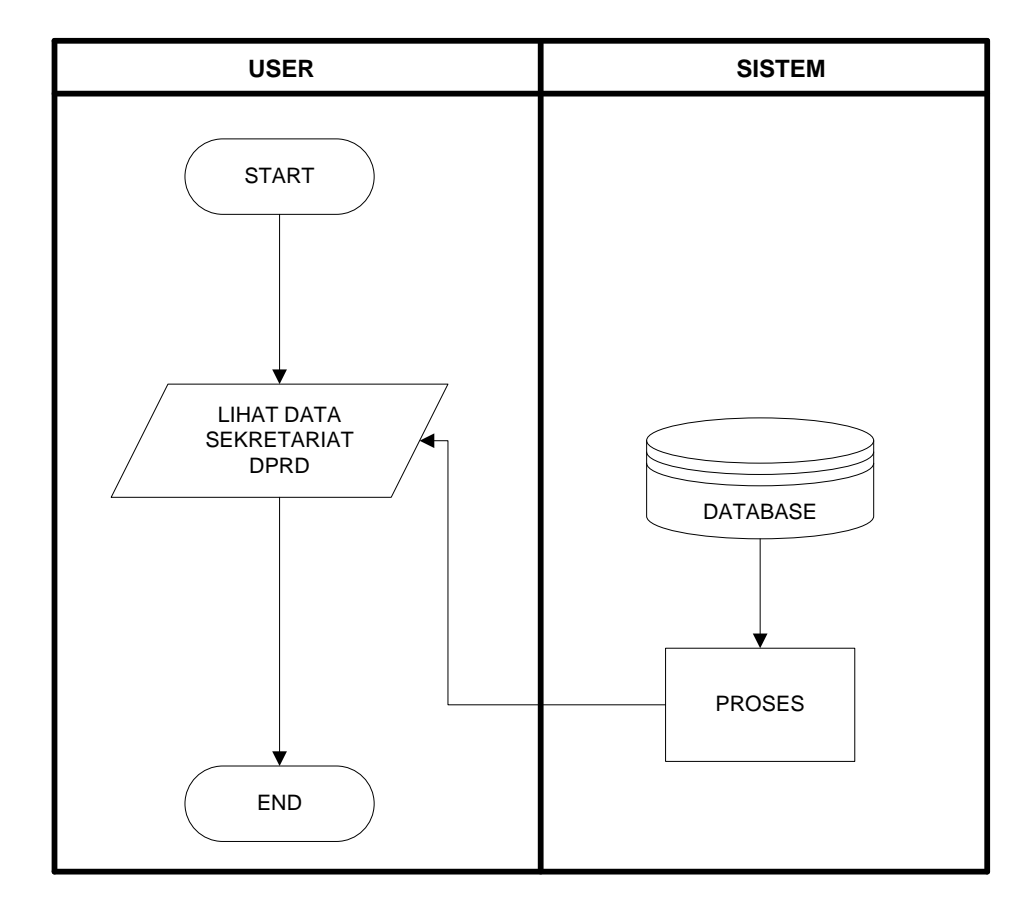

Gambar 3.1 *flowchart User*

Pada gambar 3.1 *User* hanya dapat melihat informasi sekretariat DPRD yang dimana informasi tersebut berada di dalam *database.*

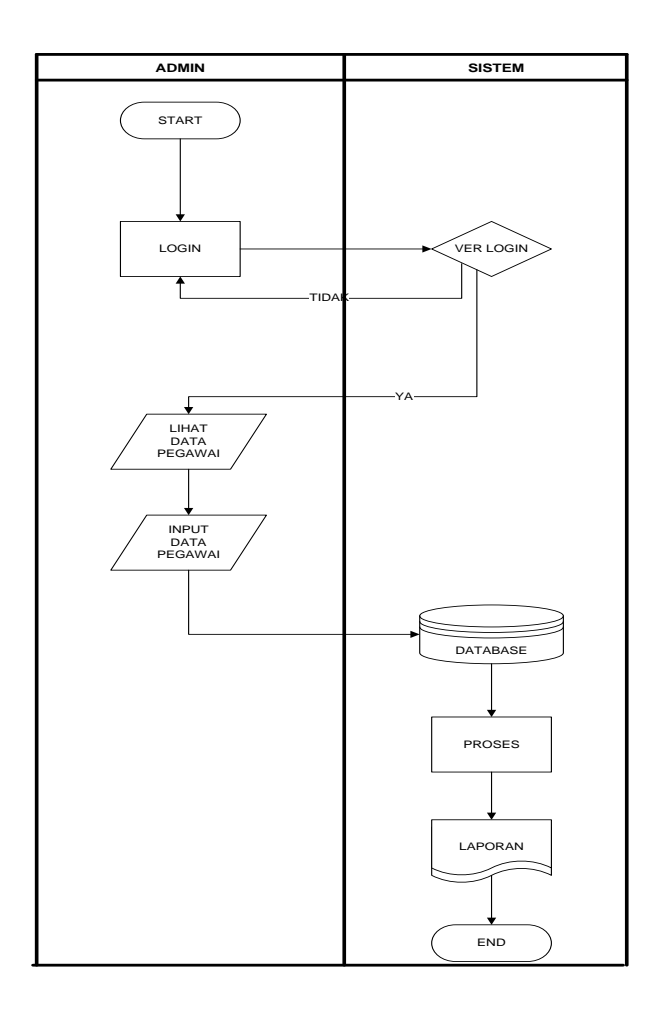

Gambar 3.2 *flowchart* Sistem *Admin*

Pada gambar 3.2 *Admin* terlebih dahulu melakukan *login* untuk dapat melihat dan menginput data pegawai DPRD yang dimana data tersebut berada di dalam *database* dan diproses menghasilkan laporan.

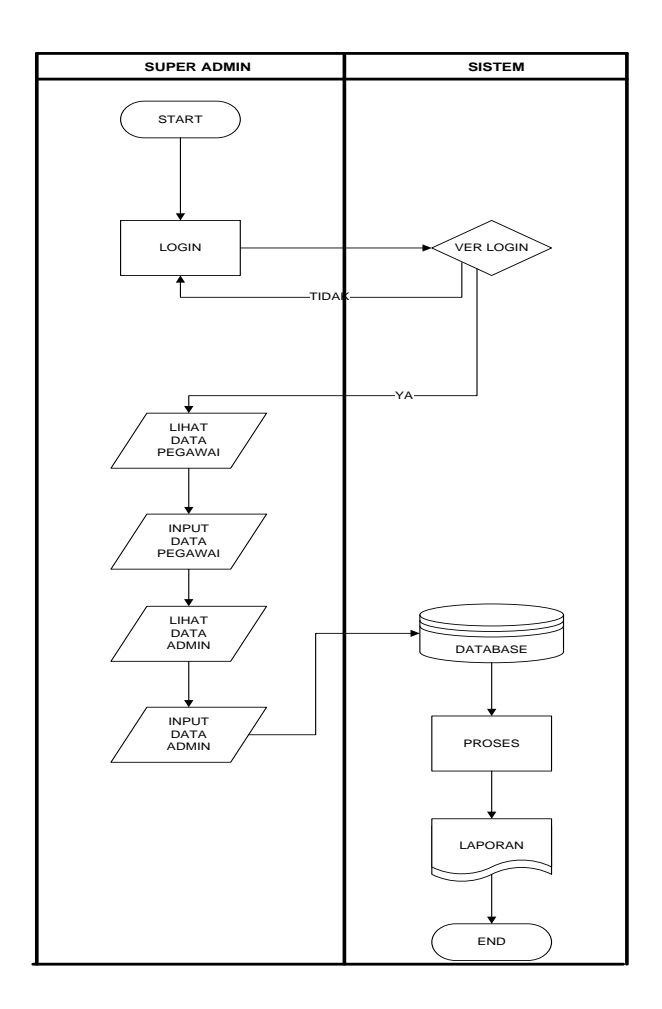

Gambar 3.3 *flowchart Sistem Super Admin*

Pada gambar 3.3 *Super Admin* terlebih dahulu melukan *login* untuk dapat melihat data pegawai, menginput data pegawai, melihat data *admin* dan menginput data *admin* yang dimana data tersebut berada di dalam *database* dan di peroses menghasilkan laporan.

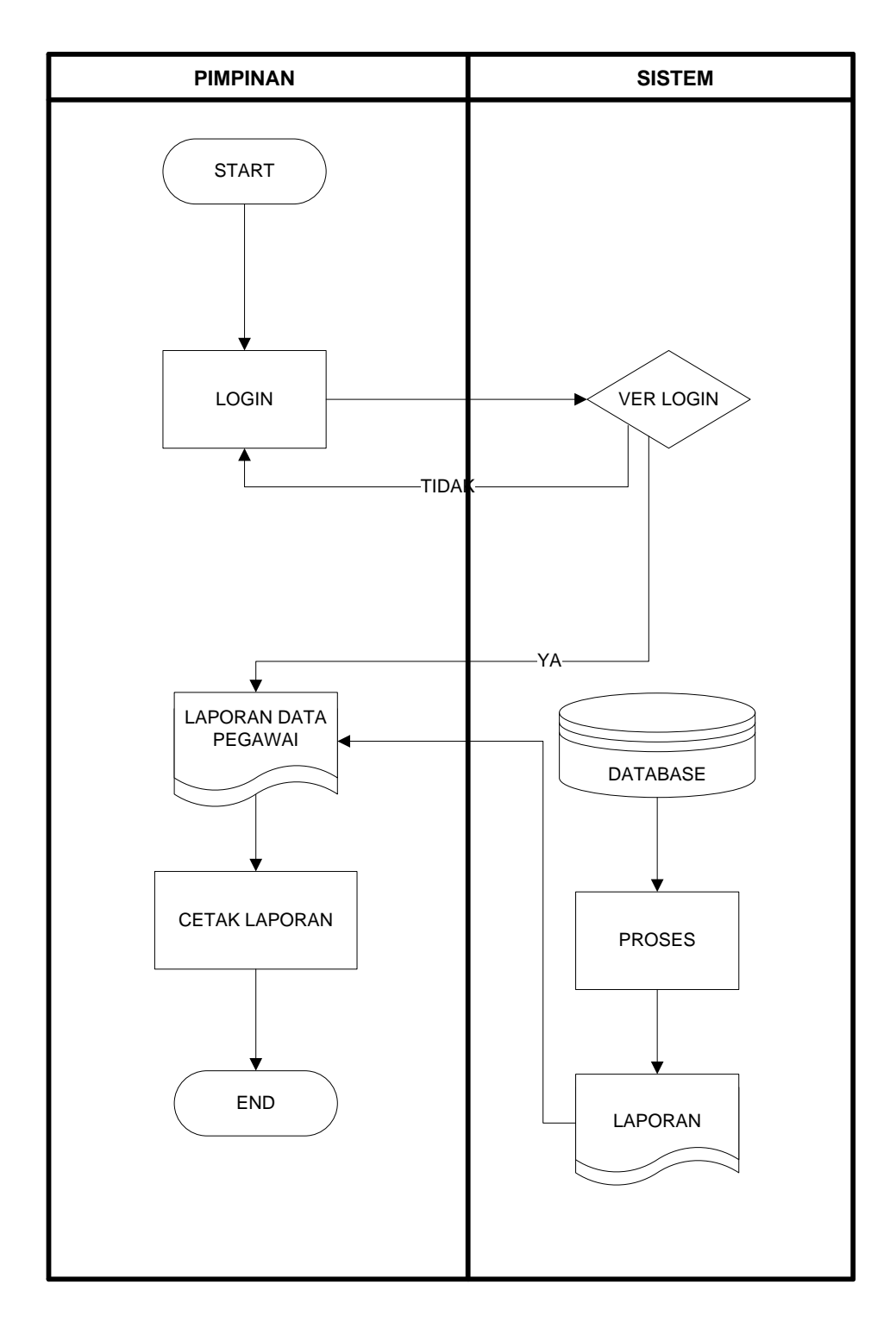

Gambar 3.4 *flowchart* Sistem Pimpinan

Pada gambar 3.4 Pimpinan terlebih dahulu melakukan *login* untuk melihat laporan data pegawai yang dimana data tersebut berada di dalam *database* diproses menjadi laporan dan dicetak.

#### **1.3.2 Diagram Konteks**

Diagram konteks digunakan untuk menggambarkan sistem pengolahan data pegawai secara garis besar atau keseluruhan. Diagram konteks ini dirancang memperhatikan masukan yang dibutuhkan oleh sistem dan keluaran yang dihasilkan oleh sistem. Diagram konteks sistem pengolahan data pegawai digambarkan sebagai berikut :

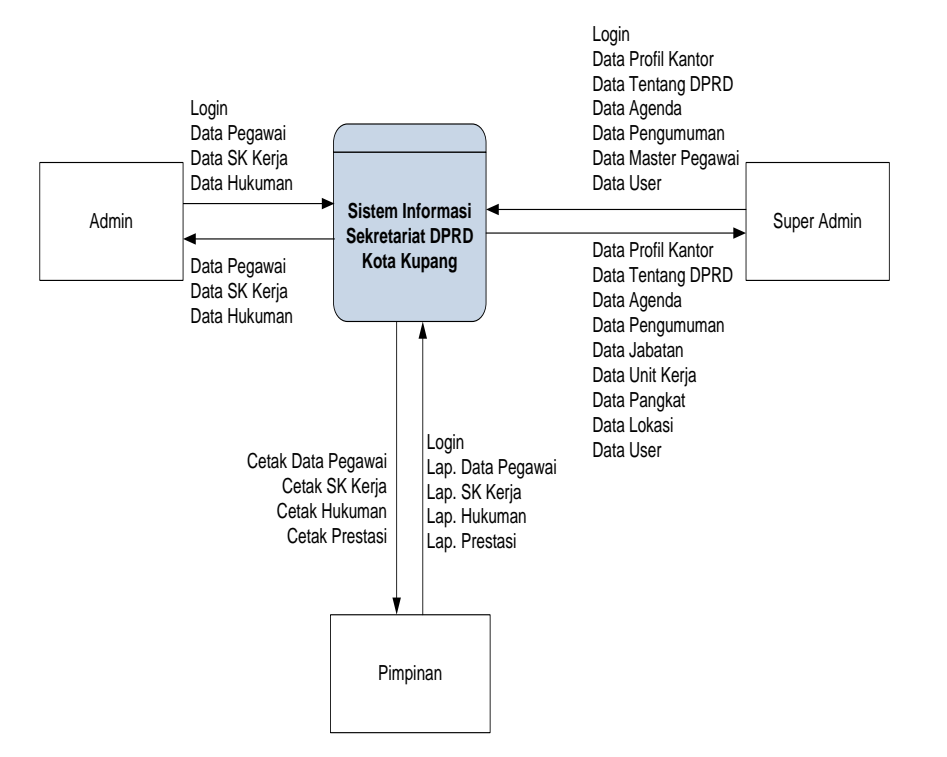

Gambar 3.5 Diagram Konteks

### **1.3.3 Diagram Berjenjang**

Diagram Berjenjang merupakan alat dokumentasi program yang dikembangkan dan digunakan sebagai alat bantu untuk merancang dan mendokumentasikan siklus pengembangan aplikasi.

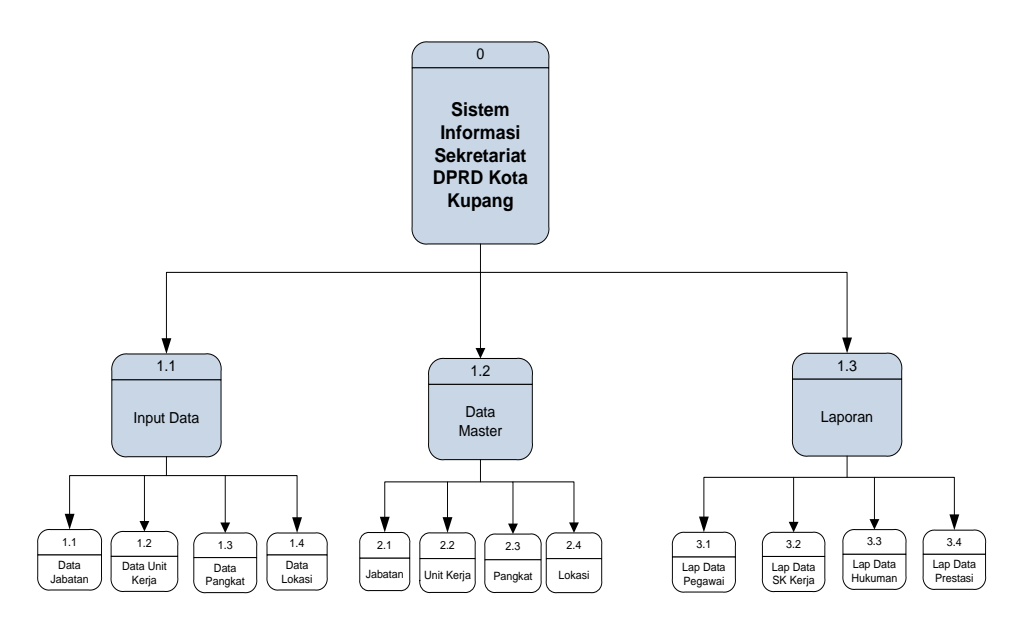

Gambar 3.6 Diagram Berjenjang

### **1.3.4 DFD (***Data Flow Diagram***)**

DFD Level merupakan peralatan yang berfungsi untuk menggambarkan secara rinci mengenai sistem sebagai jaringan kerja antar fungsi yang berhubungan satu sama lain dengan menunjukkan dari dan kemana data mengalir serta penyimpanannya.

a. DFD Level 1

Diagram level 1 adalah diagram yang menunjukkan semua proses dari *admin.*

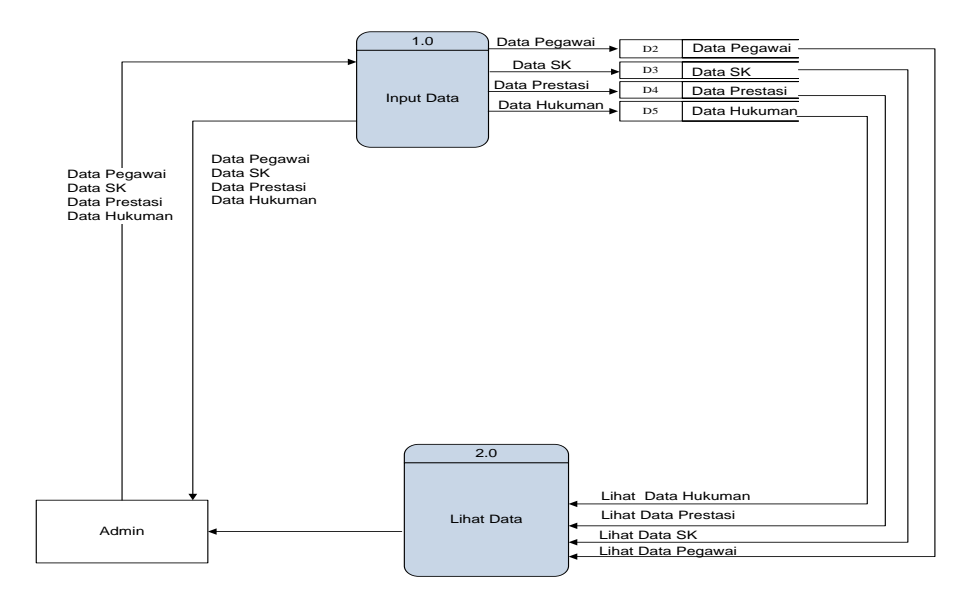

Gambar 3.7 DFD Level 1

# b. *DFD* Level 2

Diagram level 2 adalah diagram yang menunjukkan semua proses dari

*Super Admin*.

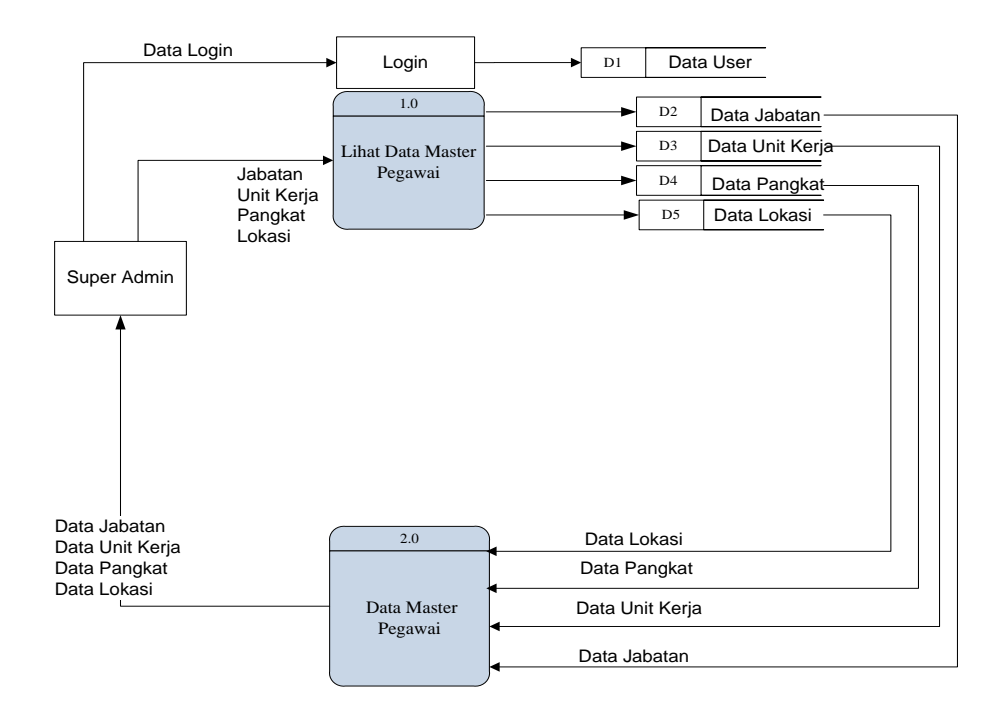

Gambar 3.8 DFD Level 2

### *c.* DFD level 3

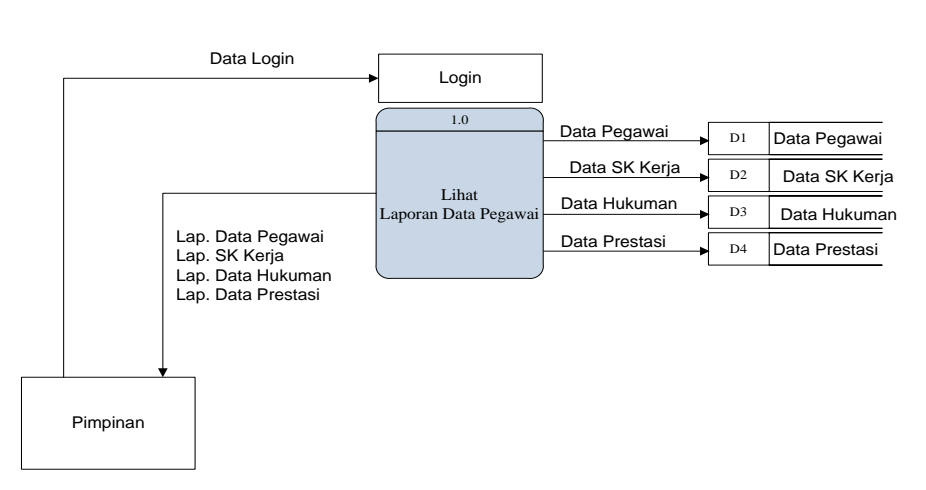

Diagram level 3 adalah diagram yang menunjukkan semua proses dari pimpinan.

Gambar 3.9 DFD Level 3

### **1.3.5** *Entity Relationship* **Diagram**

Model *Entity Relationship* Diagram menyediakan suatu konsep yang dapat mendeskripsikan kebutuhan pengguna dalam sebuah model yang lebih detail sehingga dapat diimplementasikan ke dalam aplikasi manajemen *database*. Dalam E-R Diagram menggunakan *entity* dan atribut. Entity adalah obyek yang mempunyai eksistensi dan terdefenisi dengan baik. Berikut model E-R Diagram.

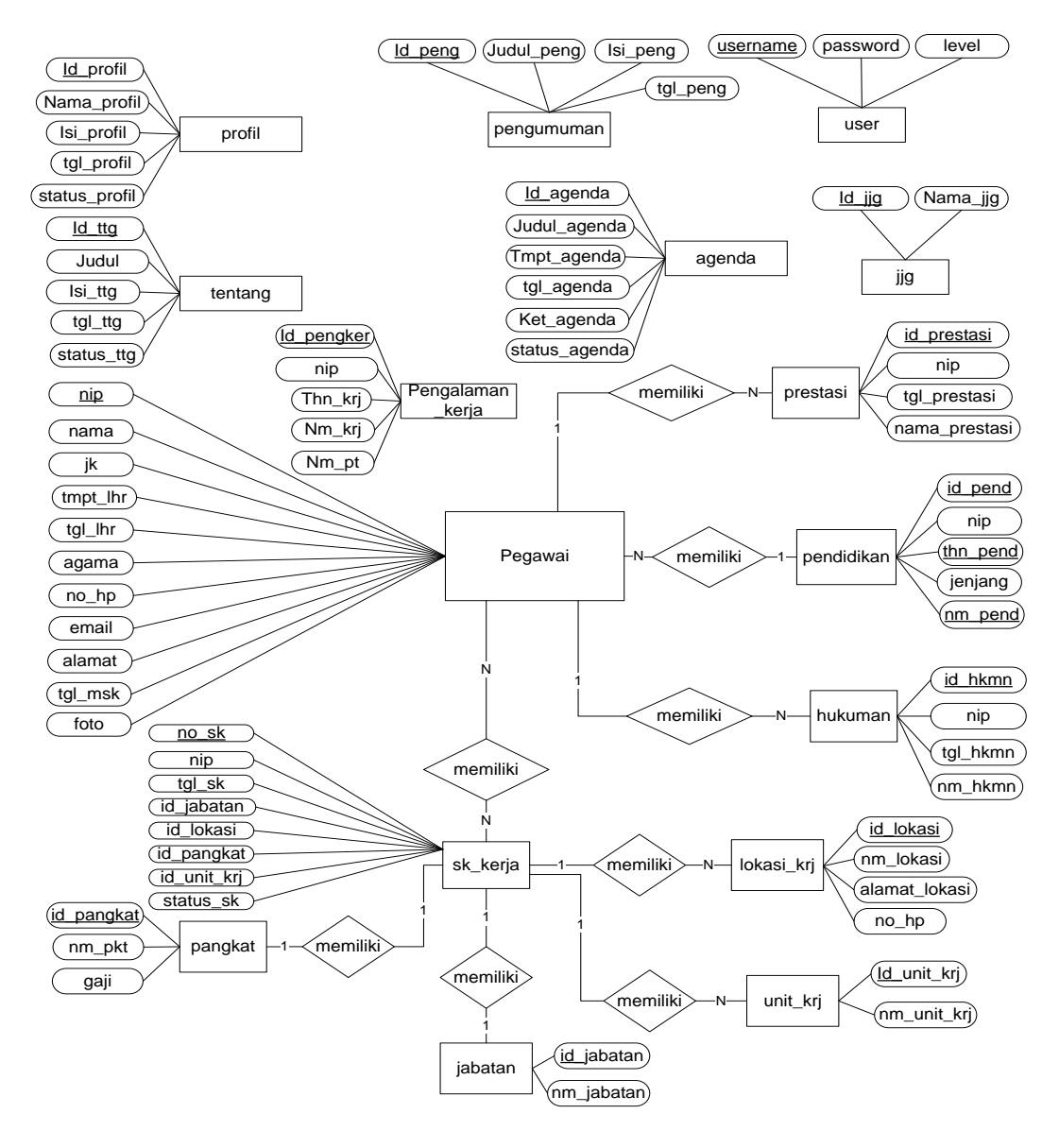

Gambar 3.10 ERD

- a. Relasi mengikuti antara pegawai dengan pendidikan bersifat *Many-to-One* dimana satu pegawai memiliki banyak pendidikan dan sebaliknya satu pendidikan dimiliki oleh banyak pegawai.
- b. Relasi memiliki antara pegawai dengan prestasi bersifat *One-To-Many* dimana satu pegawai memiliki banyak prestasi dan sebaliknya banyak prestasi dimiliki oleh satu pegawai.
- c. Relasi memiliki antara pegawai dengan hukuman bersifat *One-To-Many* dimana satu pegawai memiliki banyak hukuman dan sebaliknya banyak hukuman dimiliki oleh satu pegawai.
- d. Relasi memiliki antara pegawai dengan SK kerja bersifat *Many-To-Many* dimana banyak pegawai memiliki banyak SK kerja dan sebaliknya banyak SK kerja dimiliki oleh banak pegawai.
- e. Relasi mempunyai antara SK kerja dengan pangkat bersifat *One-To-One* dimana satu SK Kerja memiliki satu pangkat dan sebaliknya satu pangkat dimiliki oleh satu SK kerja.
- f. Relasi mempunyai antara SK kerja dengan jabatan bersifat *One-To-One* dimana satu SK Kerja memiliki satu jabatan dan sebaliknya satu jabatan dimiliki oleh satu SK kerja.
- g. Relasi memiliki antara SK kerja dengan lokasi kerja bersifat *One-To-Many* dimana satu SK kerja memiliki banyak lokasi kerja dan sebaliknya banyak lokasi kerja memiliki satu SK kerja.
- h. Relasi memiliki antara SK kerja dengan unit kerja bersifat *One-To-Many* dimana satu SK kerja memiliki banyak lokasi kerja dan sebaliknya banyak lokasi kerja memiliki satu SK kerja.

### **1.3.6 Relasi Antar Tabel**

Relasi antar tabel dalam perancangan basis data menggambarkan hubungan antar tabel yang terdapat dalam basis data yang di tandai dengan kardinalitas.

Lebih jelasnya dapat dilihat pada gambar 3.11 relasi antar tabel berikut ini :

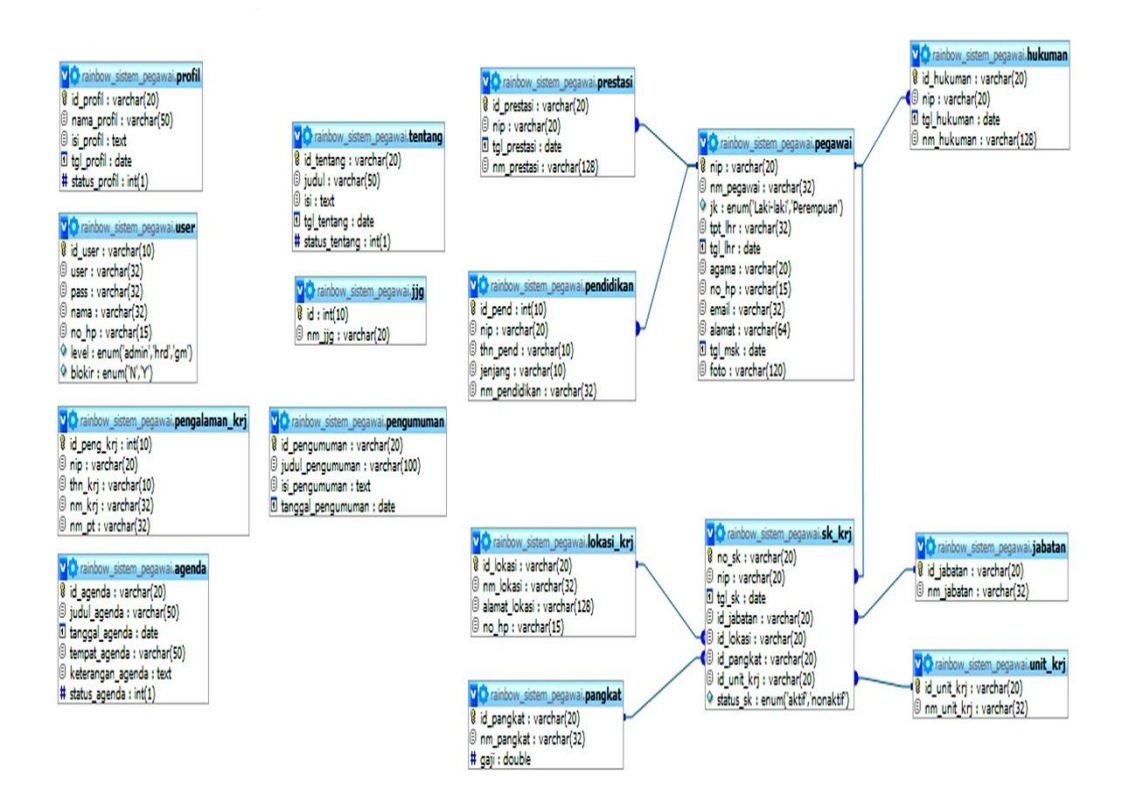

Gambar 3.11 Relasi Antar Tabel

## **1.3.7 Perancangan Tabel**

Untuk merancang *Database* dalam suatu Aplikasi Perancangan Sistem Informasi Sekretariat DPRD Kota Kupang dibutuhkan rancangan tabel sebagai berikut :

# Tabel 7

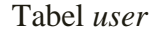

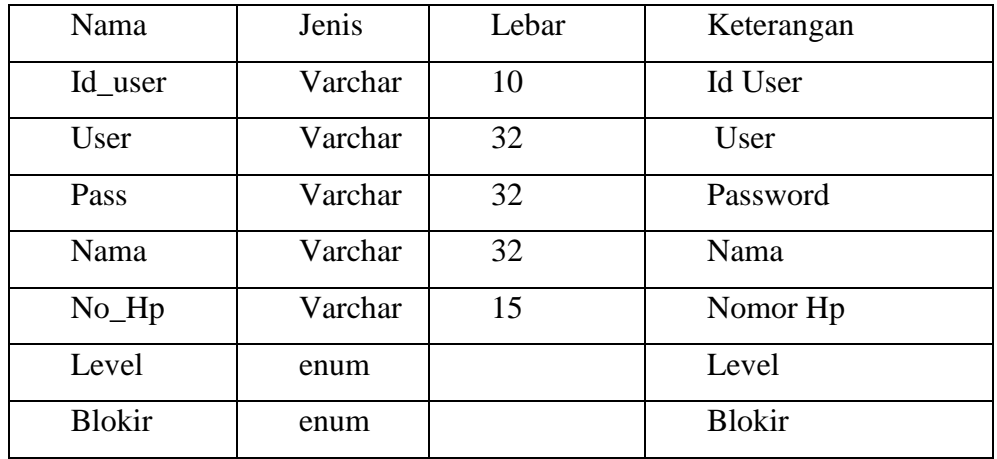

Pada tabel *user* yang menjadi *primary key* adalah Id\_user, sedangkan

yang menjadi *foreign key* adalah user, pass, nama, no\_hp, Level, blokir*.*

# Tabel 8

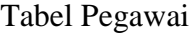

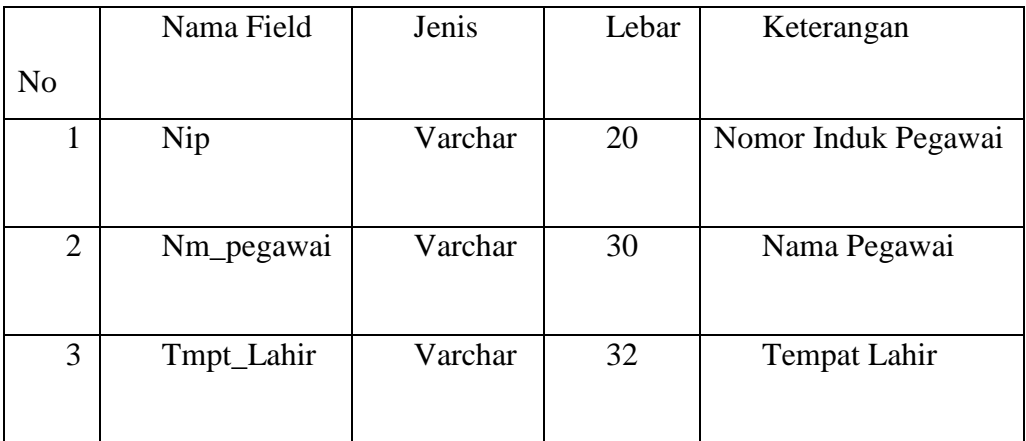

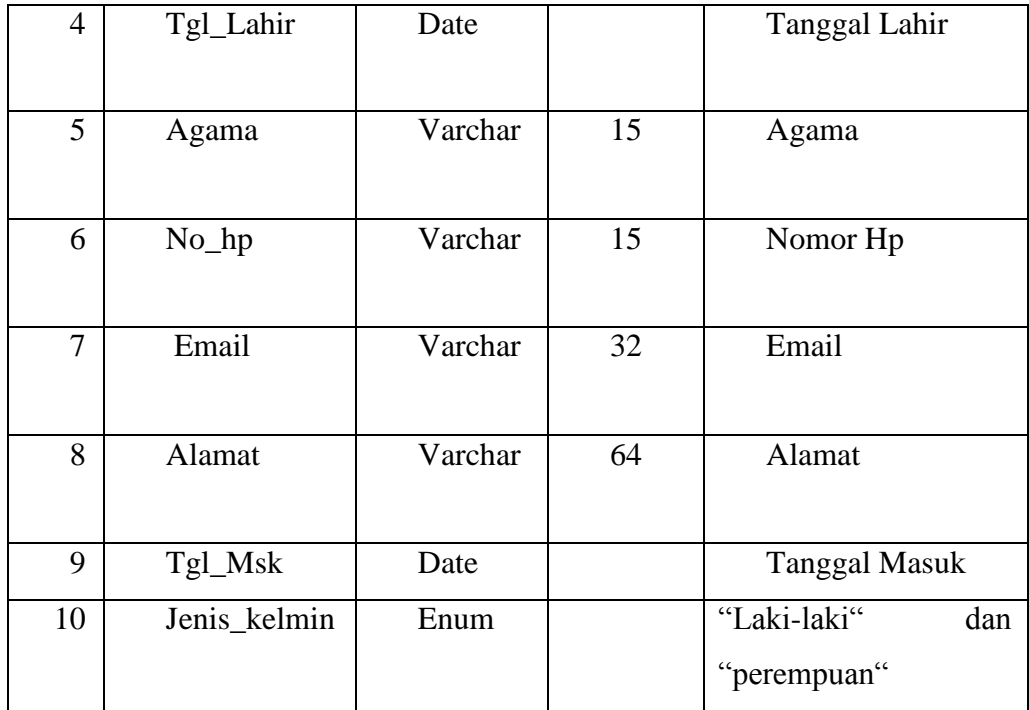

Pada tabel pegawai yang menjadi *primary key* adalah nip, dimana nip juga terdapat pada tabel lain maka yang menjadi *foreign key* adalah nama pegawai, Tmpt\_lahir, Tgl\_lahir, Agama, No\_hp, Email, Alamat, Tgl\_masuk, Jenis\_kelamin.

# Tabel 9

Tabel Pangkat

| No | Nama Field | Jenis   | Lebar | Keterangan    |  |
|----|------------|---------|-------|---------------|--|
|    | Id_Pangkat | Int     | 20    | Kode Pangkat, |  |
|    |            |         |       | Primary Key   |  |
| 2  | Nm_Pangkat | Varchar | 32    | Nama Pangkat  |  |
|    | Gaji       | Double  |       | Gaji          |  |

Pada tabel pangkat yang menjadi *primary key* adalah id\_pangkat, sedangkan yang menjadi *foreign key* adalah nm\_pangkat, Gaji.

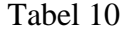

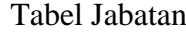

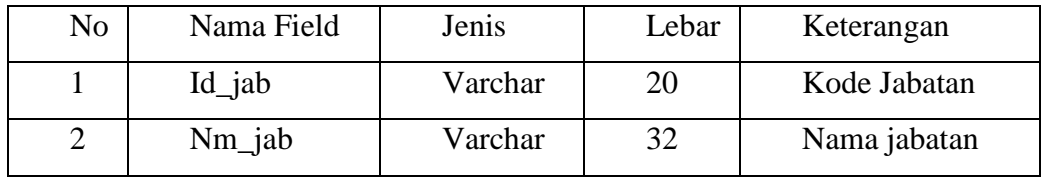

Pada tabel jabatan yang menjadi *primary key* adalah id\_jab, sedangkan

yang menjadi *foreign key* nm\_jab.

## Tabel 11

### Tabel Agenda

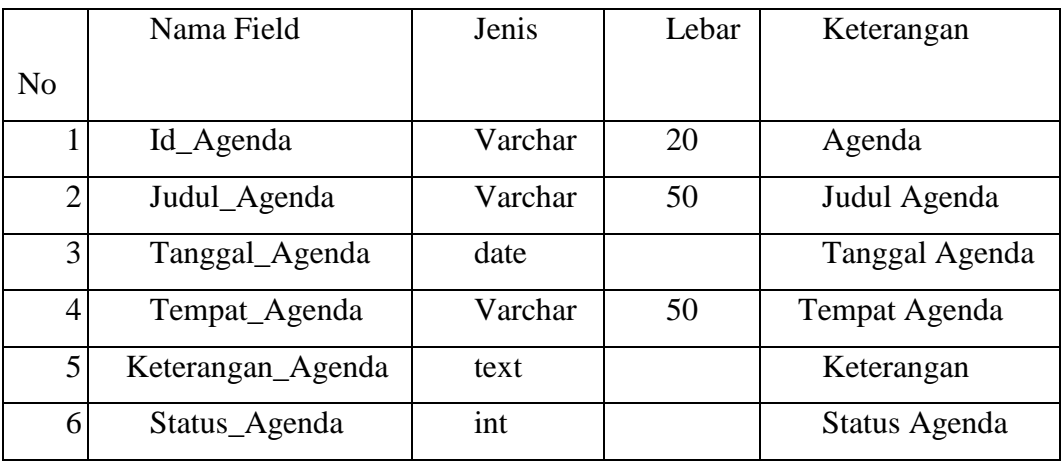

Pada tabel Agenda yang menjadi *primary key* adalah id\_agenda, sedangkan yang menjadi *foreign key* adalah judul\_agenda, tanggal\_agenda, tempat\_agenda, keterangan\_agenda, status\_agenda.

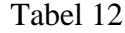

| No             | Nama Field  | Jenis   | Lebar | Keterangan          |  |
|----------------|-------------|---------|-------|---------------------|--|
|                | Id_Hukuman  | Varchar | 20    | Pendidikan,<br>Kode |  |
|                |             |         |       | Primary Key         |  |
| 2              | Nip         | Varchar | 20    | Nama Pendidikan     |  |
| 3              | Tgl_Hukuman | date    |       | Tanggal Hukuman     |  |
| $\overline{4}$ | Nm_Hukuman  | Varchar | 128   |                     |  |

Tabel Hukuman

Pada tabel hukuman yang menjadi *primary key* adalah id\_Hukuman, sedangkan yang menjadi *foreign key* adalah nip, tgl\_hukukan, nm\_hukuman.

## Tabel 13

# Jenjang

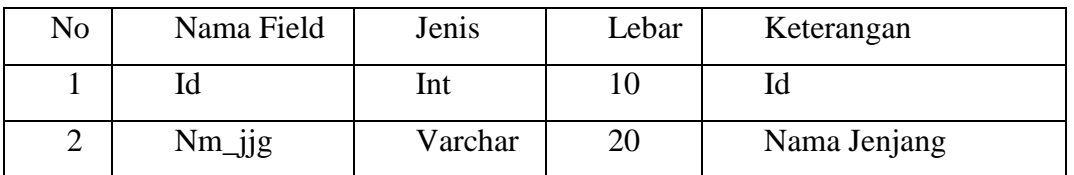

Pada tabel jenjang yang menjadi *primary key* adalah id, sedangkan yang menjadi *foreign key* adalah nm\_jjg.

## Tabel 14

# Lokasi Kerja

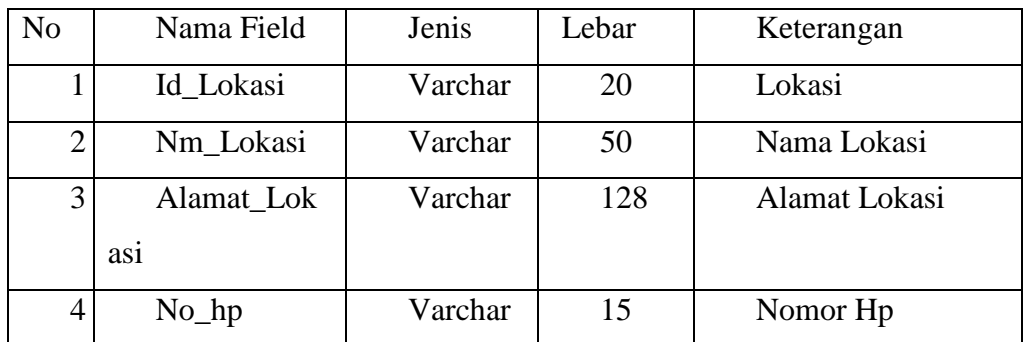

Pada tabel lokasi kerja yang menjadi *primary key* adalah id\_lokasi, sedangkan yang menjadi *foreign key* adalah nm\_lokasi, alamat\_lokasi, no\_hp

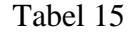

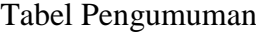

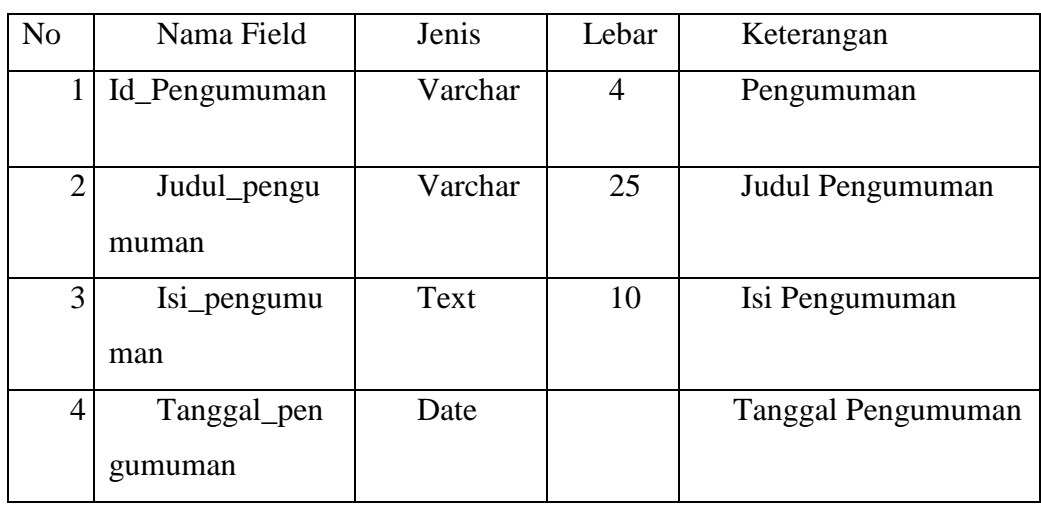

Pada tabel pengumuman yang menjadi *primary key* id\_pengumuman, sedangkan yang menjadi *foreign key* adalah judul\_pengumuman, isi\_pengumuman, tanggal\_pengumuman.

| Tabel 16 |  |
|----------|--|
|          |  |

Tabel Pengalaman Kerja

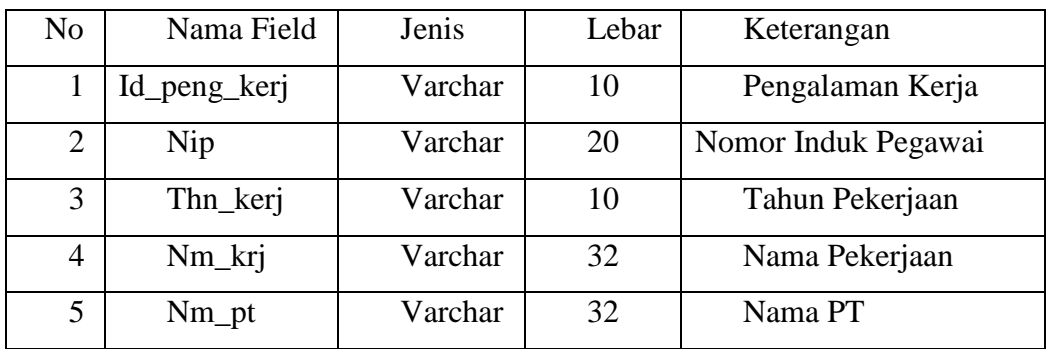

Pada tabel pengalaman kerja yang menjadi *primary key* adalah Id\_peng\_kerj, sedangkan yang menjadi *foreign key* pada tabel pengalaman kerja adalah nip, thn\_kerj, nm\_kerj, nm\_pt.

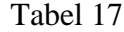

| No             | Nama Field          | Jenis   | Lebar | Keterangan      |
|----------------|---------------------|---------|-------|-----------------|
|                | Id_tentang          | Varchar | 20    | Tentang         |
| $\overline{2}$ | Judul               | Varchar | 50    | Judul           |
| 3              | Isi<br>Txt          |         |       | Isi             |
| $\overline{4}$ | Tgl_tentang<br>Date |         |       | Tanggal tentang |
|                | Status_tentang      | Varchar | 32    | Status tentang  |

Tabel Tentang

Pada tabel tentang yang menjadi *primary key* adalah Id\_tentang, sedangkan yang menjadi *foreign key* pada tabel tentang adalah judul, isi, tanggal, status\_tentang.

### Tabel 18

### Tabel Pendidikan

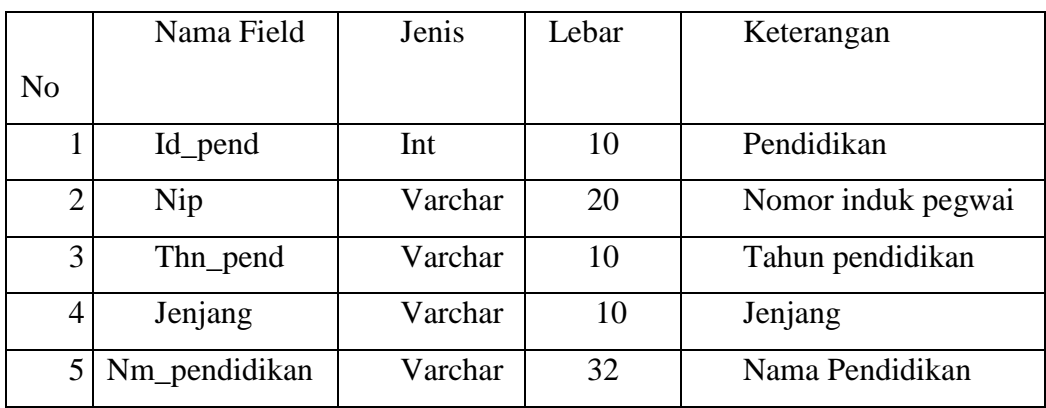

Pada tabel Pendidikan yang menjadi *primary key* adalah Id\_pend, sedangkan yang menjadi *foreign key* adalah nip, thn\_pend, jenjang, nm\_pendidikan.

| Tabel 19 |  |
|----------|--|
|----------|--|

Tabel Prestasi

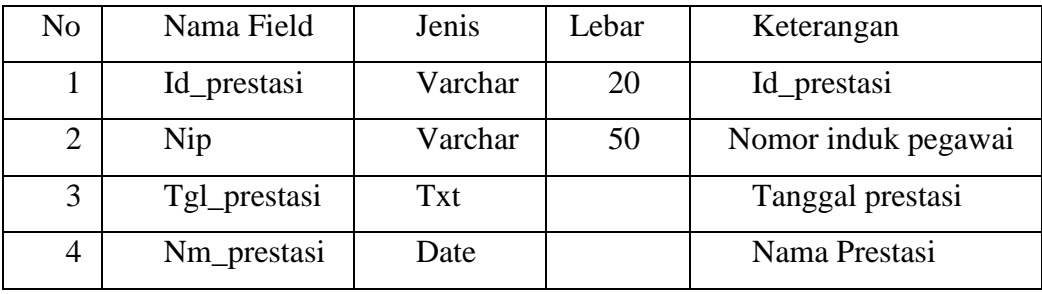

Pada tabel Prestasi yang menjadi *primary key* adalah Id\_prestasi, sedangkan yang menjadi *foreign key* pada tabel Prestasi adalah nip, tgl\_prestasi, nm\_prestasi.

# Tabel 20

Tabel SK Kerja

|                | Nama Field   | Jenis   | Lebar | Keterangan         |  |
|----------------|--------------|---------|-------|--------------------|--|
| N <sub>o</sub> |              |         |       |                    |  |
| $\mathbf{1}$   | No_sk        | Varchar | 20    | Nomor SK           |  |
| $\overline{2}$ | Nip          | Varchar | 20    | Nomor Induk Pegwai |  |
| 3              | Tgl_sk       | Date    |       | <b>Tanggal Sk</b>  |  |
| $\overline{4}$ | Id_jabatan   | Varchar | 20    | Jabatan            |  |
| 5              | Id_lokasi    | Varchar | 20    | Lokasi             |  |
| 6              | Id_pangkat   | Varchar | 20    | Pangkat            |  |
| $\overline{7}$ | Id_Unit_Kerj | Varchar | 32    | Unit Kerja         |  |

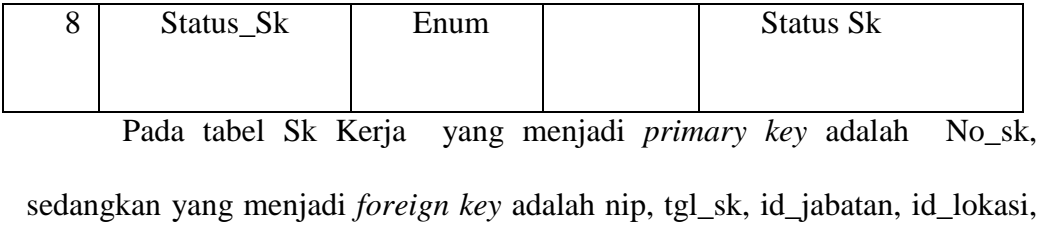

id\_pangkat, id\_unit\_kerj, status\_sk.

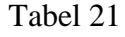

## Tabel Profil

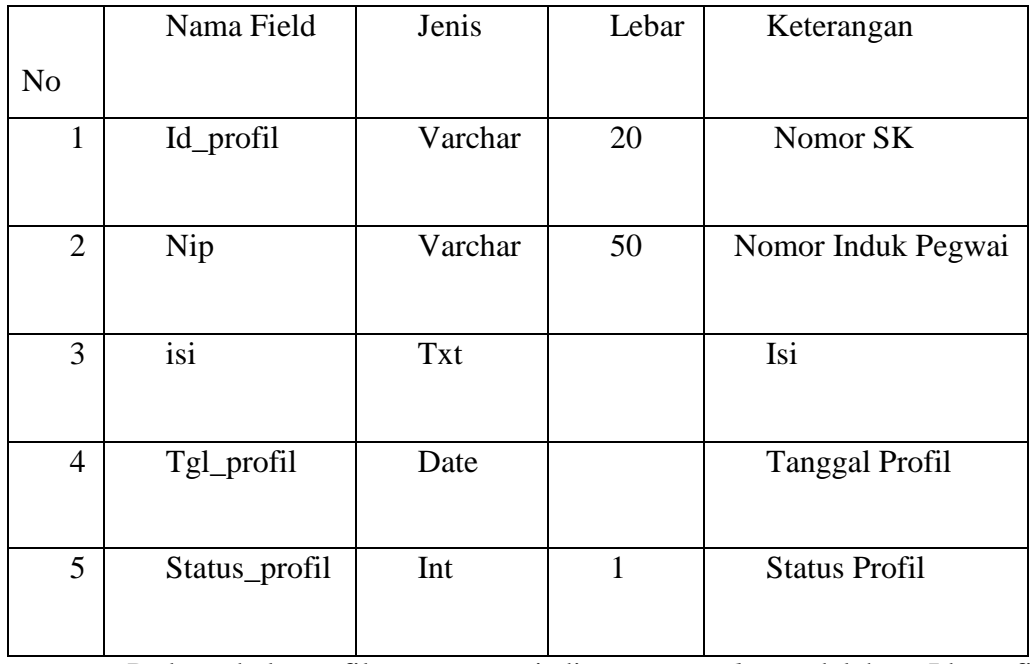

Pada tabel profil yang menjadi *primary key* adalah Id\_profil sedangkan yang menjadi *foreign key* adalah nama\_profil, isi\_profil, tgl\_profil, status\_profil.

#### Tabel 22

# Tabel Unit Kerja

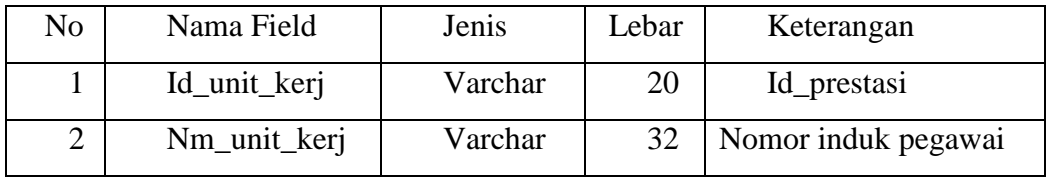

Pada tabel unit Kerja yang menjadi *primary key* adalah Id\_unit\_kerj

sedangkan yang menjadi *foreign key* adalah nm\_unit\_kerj.

### **1.4 Perancangan Antar Muka (***Interface***)**

Agar pengguna dan komputer dapat saling berinteraksi, sehingga pengguna merasakan adanya kemudahan dan keramahan sistem komputer kepadanya, diperlukan suatu media yang memungkinkan interaksi tersebut secara langsung.

### 3.4.1 Rancangan Menu Utama

Adapun item yang terdapat dalam menu utama yaitu: *header*, *topmenu* (*home*, tentang, profil, informasi, data pegawai, dan *login*). *Design interface*  sebagai berikut:

| HEADER |         |        |           |                       |  |  |  |  |
|--------|---------|--------|-----------|-----------------------|--|--|--|--|
| Home   | Tentang | Profil | Informasi | Data Pegawai<br>Login |  |  |  |  |
|        | Teks    |        |           |                       |  |  |  |  |
| Teks   |         |        | Teks      |                       |  |  |  |  |
|        | Teks    |        |           |                       |  |  |  |  |
| Footer |         |        |           |                       |  |  |  |  |

Gambar 3.12 Desain Menu Utama

3.4.2 Desain *Form Login*

*Form* ini merupakan *form login* yang berfungsi untuk melakukan *Login* ke halaman *Admin.*

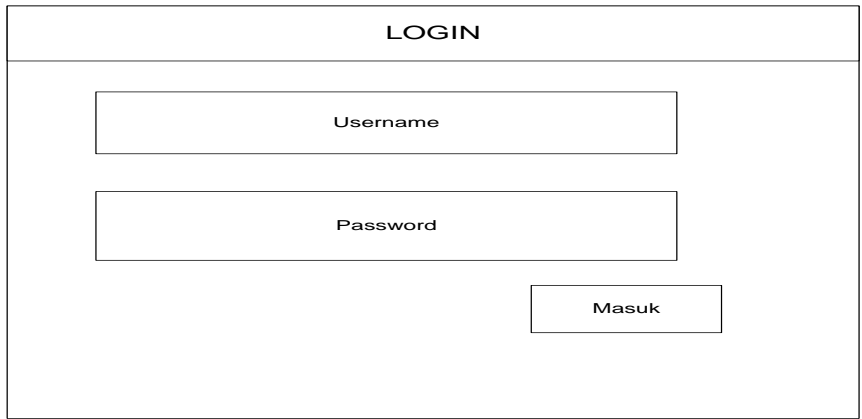

Gambar 3.13 Desain *Form Login*

3.4.3 Desain *Admin*

*Interface* ini berfungsi untuk menampilkan *form-form* yang ada dalam menu *admin.*

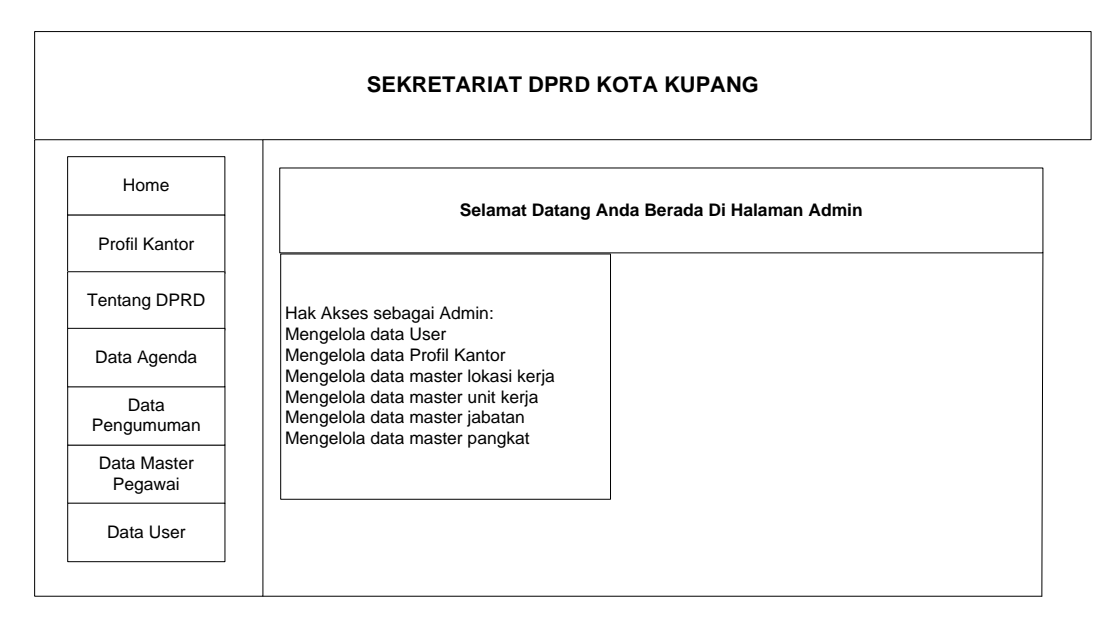

Gambar 3.14 Desain *Admin*

## 3.4.4 Desain Master Data Profil Kantor

Pada halaman master data Profil Kantor terdapat tombol tambah data Profil kantor, no, id profil, isi profil, judul, tanggal input, status dan juga aksi yang berfungsi untuk mengedit, dan menghapus data profil kantor.

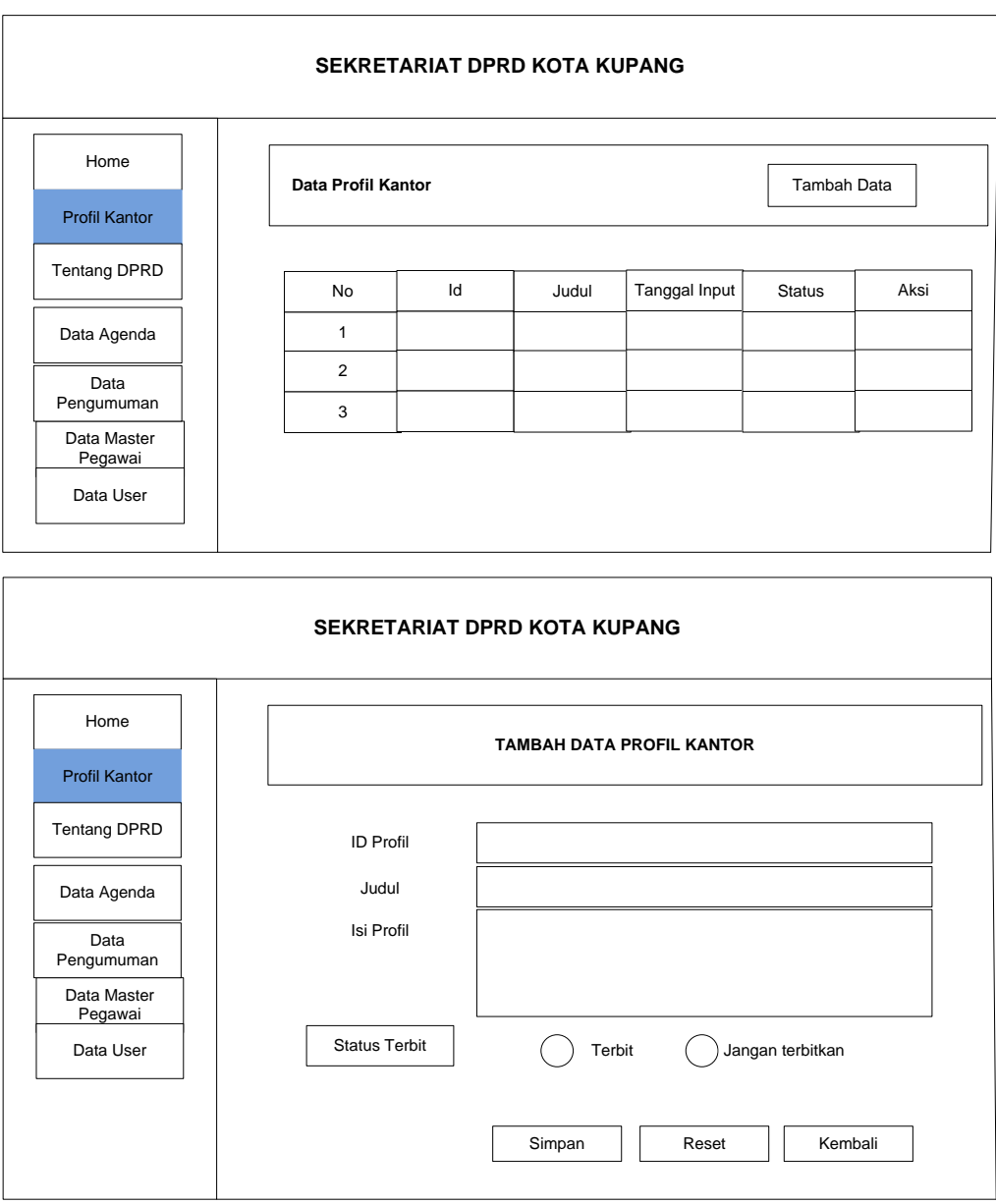

Gambar 3.15 Desain Profil Kantor

3.4.5 Desain Master Data Tentang DPRD

Pada halaman master data tentang DPRD terdapat tombol tambah data Tentang DPRD, no, id tentang DPRD, isi tentang, judul, tanggal input, status dan juga aksi yang berfungsi untuk mengedit, dan menghapus data tentang DPRD.

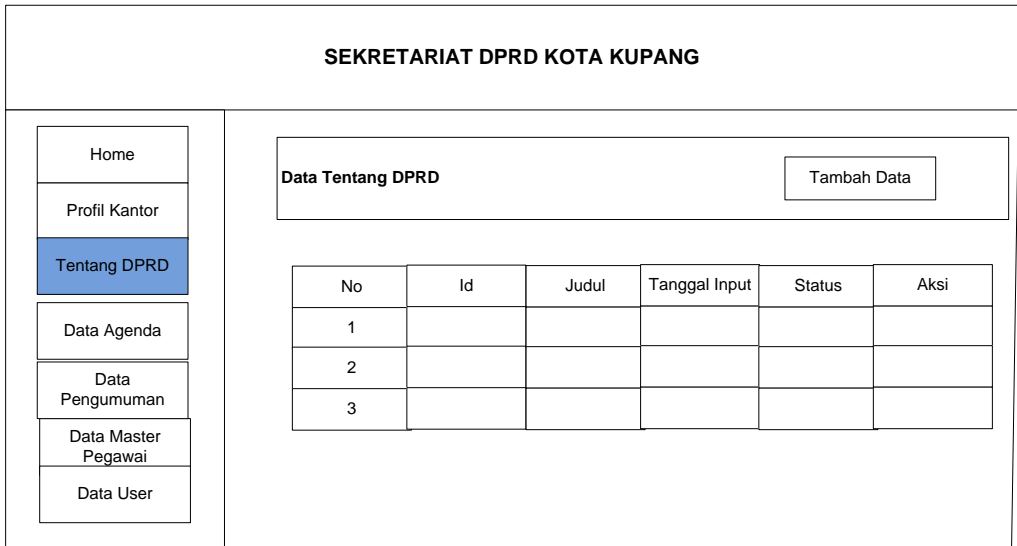

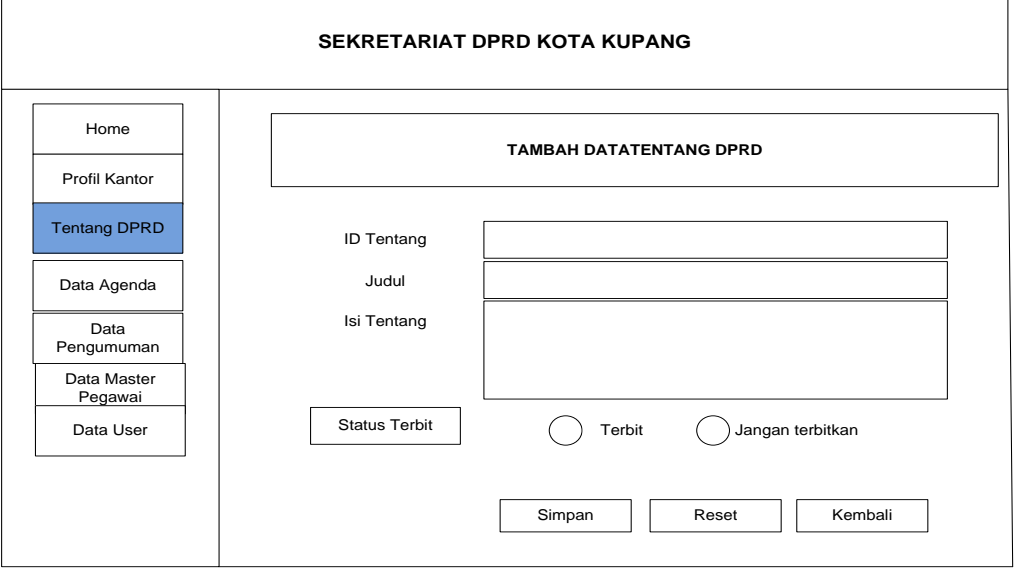

Gambar 3.16 Desain Tentang DPRD

## 3.4.6 Desain Master Data Agenda

Pada halaman master data Agenda terdapat tombol tambah data agenda, no, id agenda, isi agenda, judul, tanggal input, status dan juga aksi yang berfungsi untuk mengedit dan menghapus data agenda.

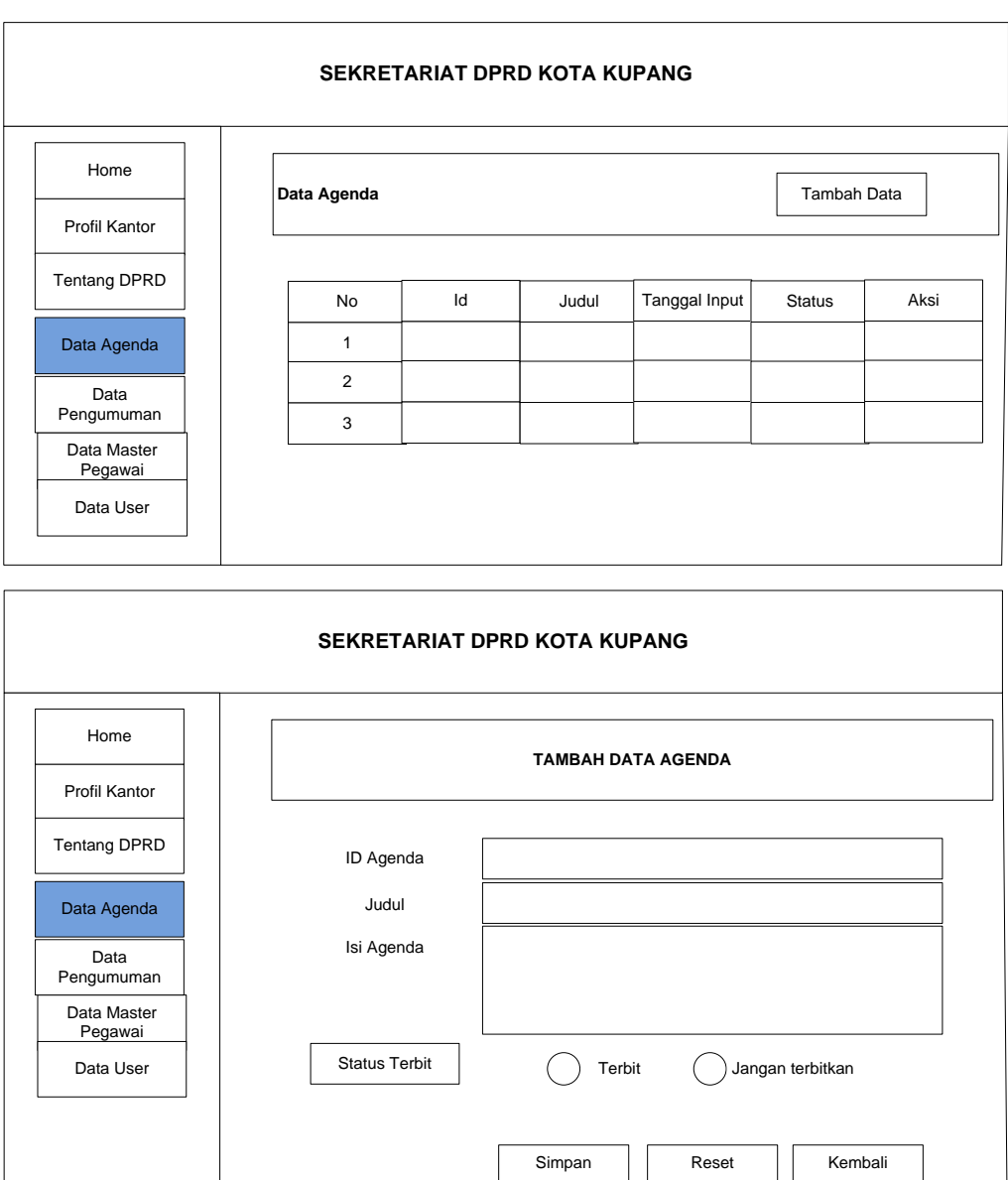

Gambar 3.17 Desain Data Agenda

### 3.4.7 Desain Master Data Pengumuman

Pada halaman master data pengumuman terdapat tombol tambah data pengumuman, no, id pengumuman, isi pengumuman, judul, tanggal input, status dan juga aksi yang berfungsi untuk mengedit dan menghapus data pengumuman.

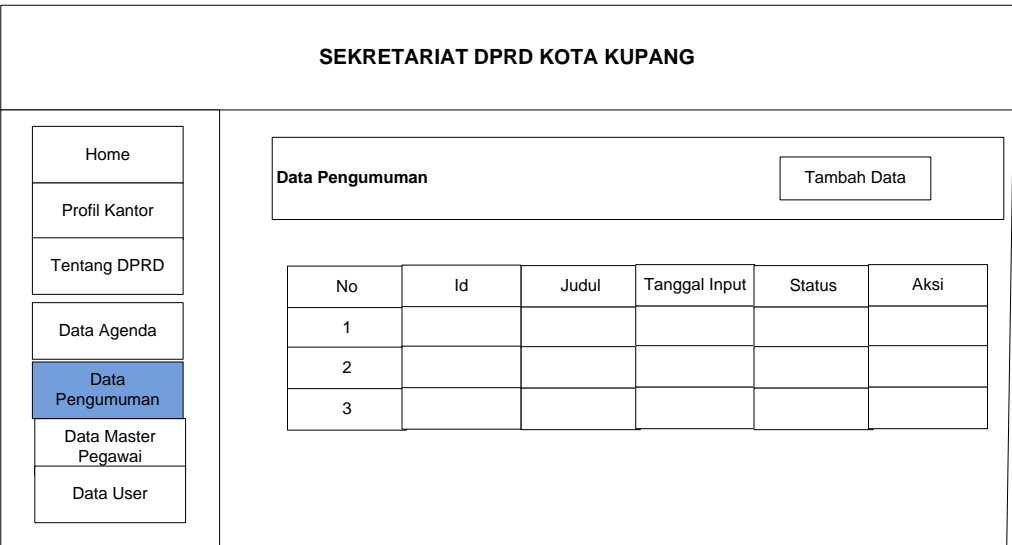

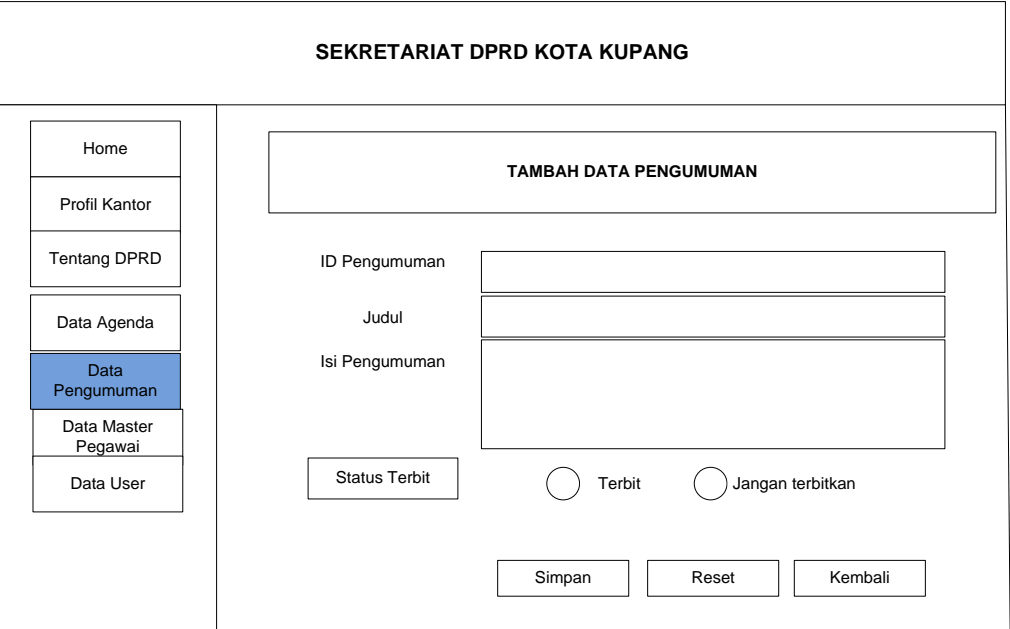

Gambar 3.18 Desain Data Pengumuman

### 3.4.8 Desain Data Master Pegawai

Pada halaman master data pegawai terbagi menjadi empat bagian yaitu master jabatan, master unit kerja, master pangkat, dan master lokasi.

## 3.4.9 Desain Data Master Jabatan

Pada halaman master jabatan terdapat tombol tambah data id jabatan dan data nama jabatan yang menghasilkan data master jabatan yaitu no , nama jabatan dan juga aksi yang berfungsi untuk mengedit dan menghapus data jabatan.

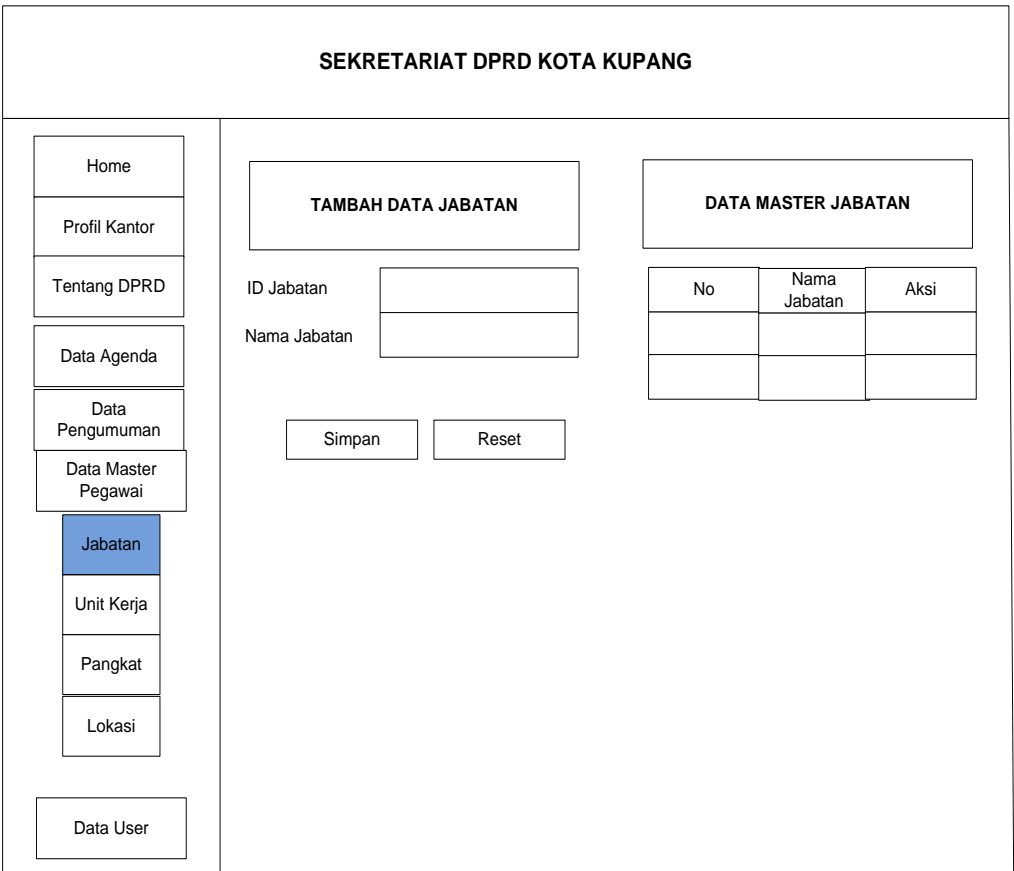

Gambar 3.19 Desain Data Jabatan

# 3.4.10 Desain *Input* Data Unit Kerja

Pada halaman master Unit kerja terdapat tombol tambah data id unit kerja dan nama unit kerja yang menghasilkan data master unit kerja yaitu no, nama unit kerja dan juga aksi yang berfungsi untuk mengedit dan menghapus data unit kerja.

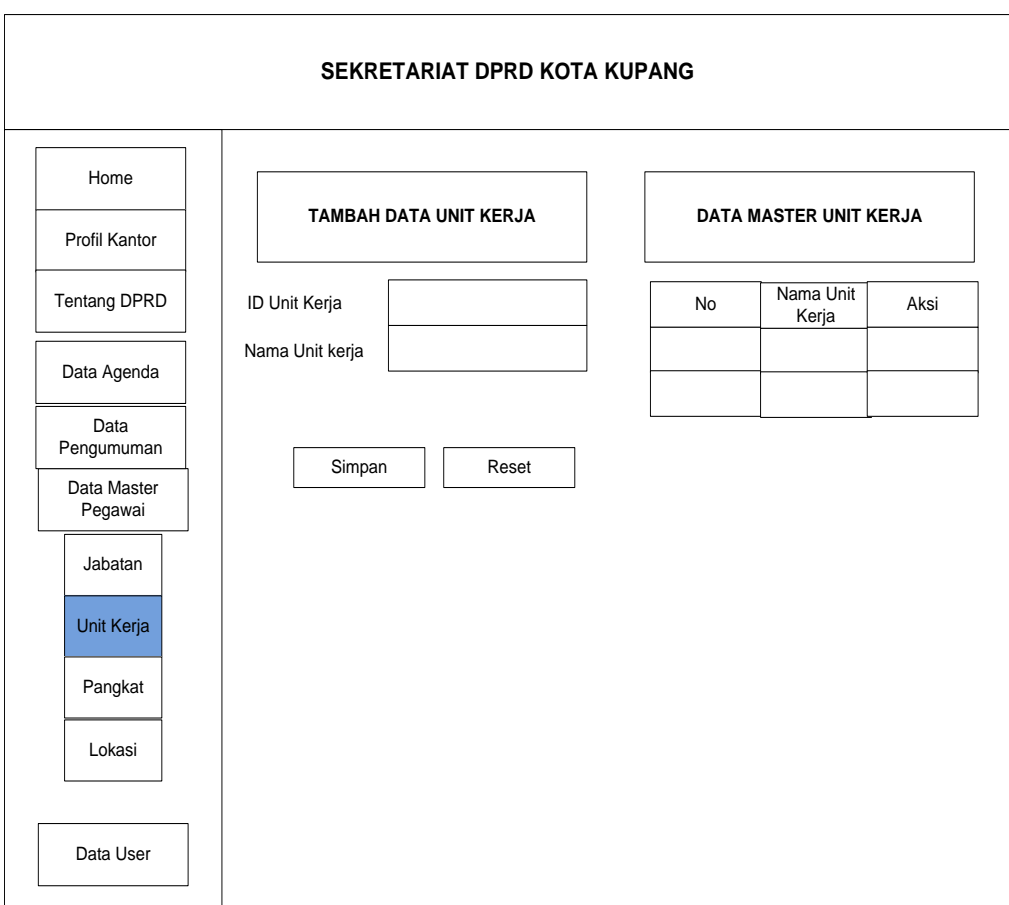

Gambar 3.20 Desain Data Unit Kerja

### 3.4.11Desain *Input* Data Pangkat

Pada halaman master pangkat terdapat tombol tambah unit data id pangkat, nama pangkat, dan gaji yang menghasilkan data master pangkat yaitu no, nama pangkat dan juga aksi yang berfungsi untuk mengedit dan menghapus data pangkat.

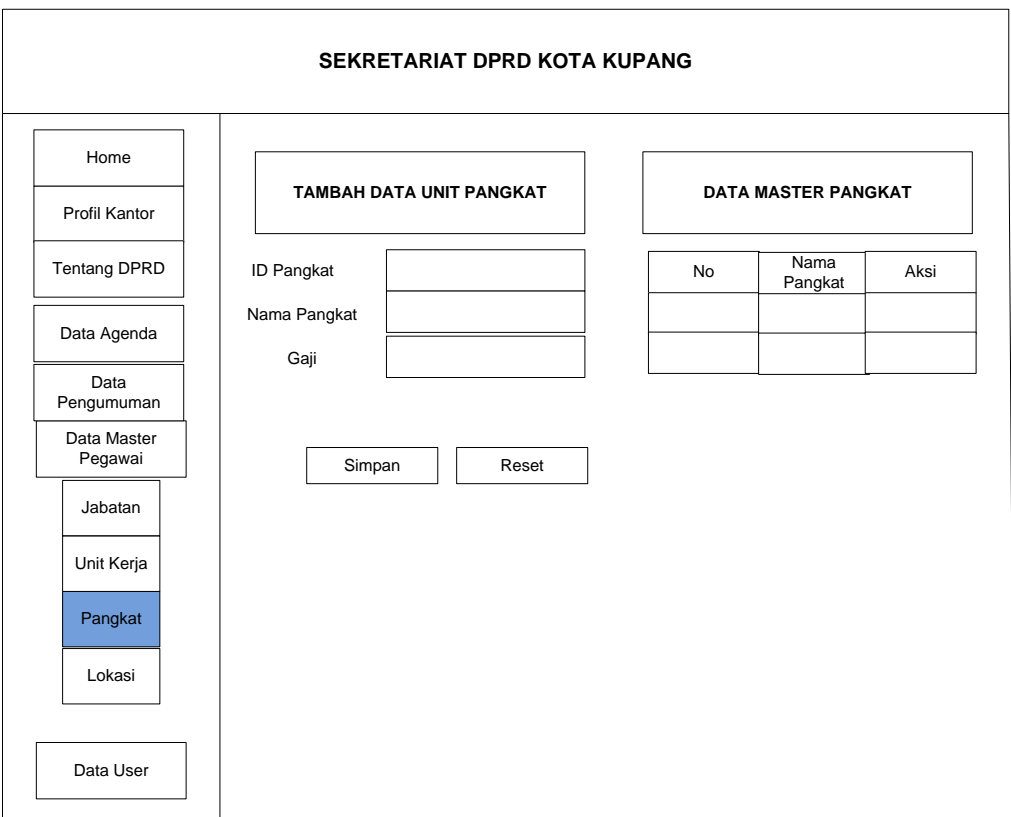

Gambar 3.21 Desain Data Pangkat

### 3.4.12 Desain *Input* Data Lokasi

Pada halaman master data lokasi terdapat tombol tambah data id lokasi, nama lokasi, nommor hp, dan alamat yang menghasilkan data master lokasi yaitu no, nama lokasi, alamat, nomor hp dan juga aksi yang berfungsi untuk mengedit dan menghapus data lokasi.

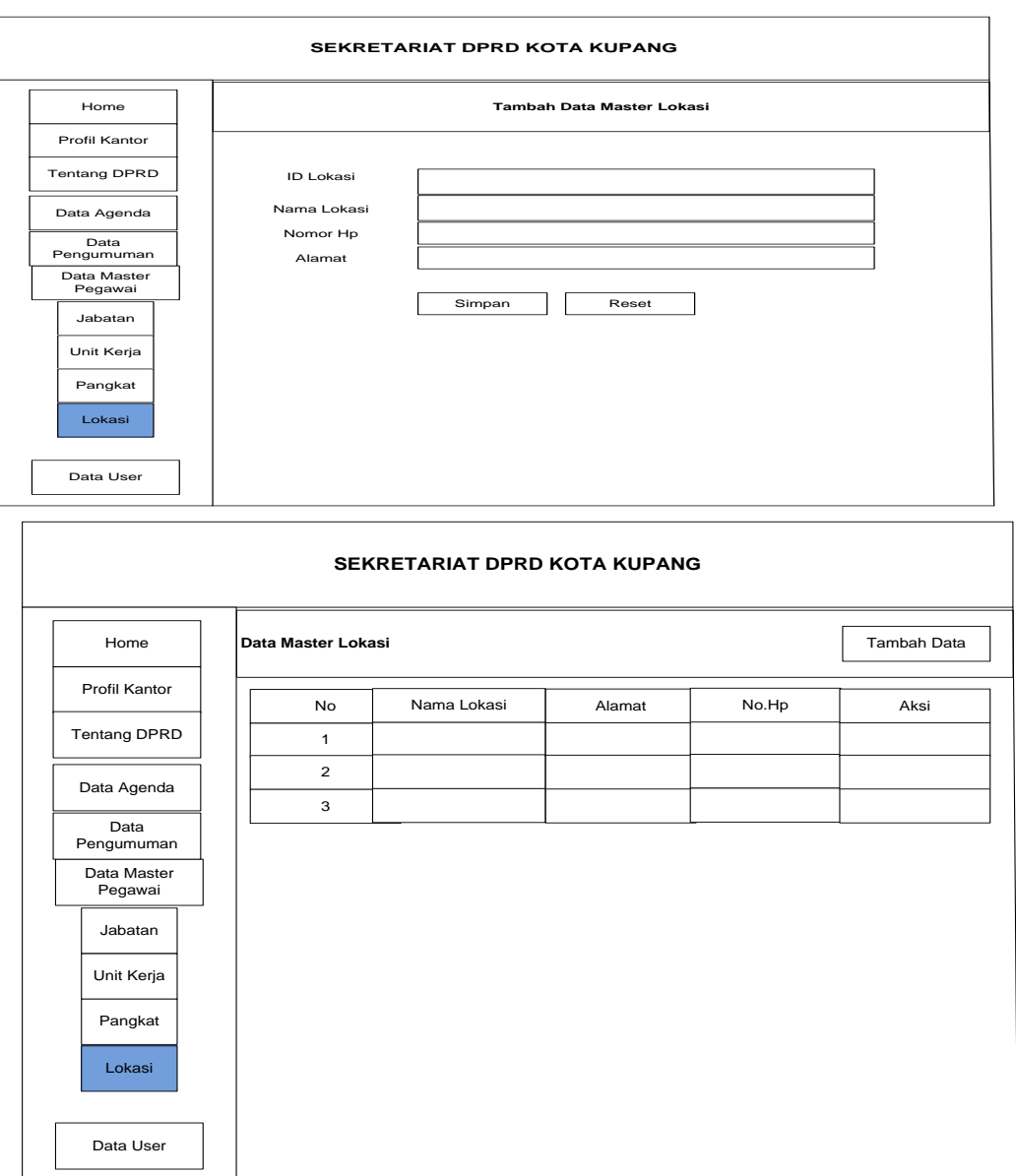

Gambar 3.23 Desain Data Lokasi

#### 3.4.13 Desain Master Data *User*

Halaman master data *user* berfungsi untuk mengelolah data pengguna sistem, pada master data *user* ini terdapat tombol tambah data *user* yang terdiri dari id *user*, nama, *user name*, level, nomor hp, status dan juga blokir yang berfungsi untuk mengedit, dan menghapus data *user*.

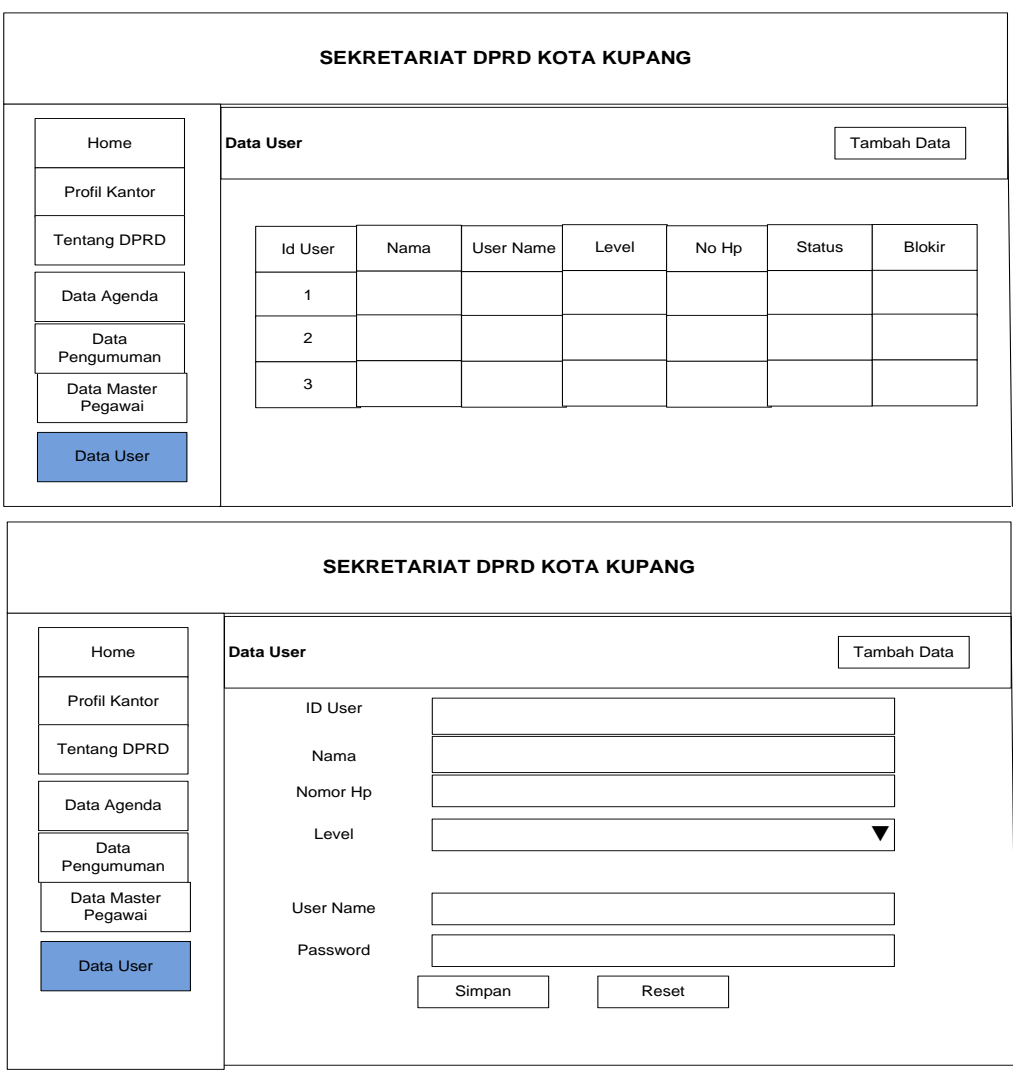

Gambar 3.24 Desain Data *User*